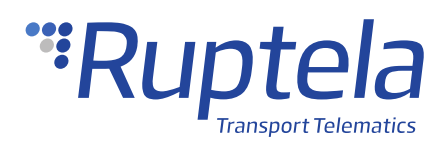

# **Identification String**

# **1 Introduction**

### 1.1 About the Functionality

The identification string functionality allows the tracking device to begin the data transfer by sending an identification packet to the server and receiving an acknowledgment packet.

Detailed descriptions of tracking devices and functionalities can be found on our documentation website: [doc.ruptela.lt](https://doc.ruptela.lt/)

### 1.2 Legal Information

Copyright © 2020 Ruptela. All rights reserved. Reproduction, transfer, distribution or storage of parts or all of the contents in this document in any form without the prior written permission of Ruptela is prohibited. Other products and company names mentioned in this document are trademarks or trade names of their respective owners.

# 1.3 Compatibility

This functionality is compatible with the following devices with the newest firmware version:

• HCV5

- FM-Tco4 HCV
- FM-Eco4

• LCV5

- 
- 
- FM-Tco4 LCV
- FM-Eco4 S/T

• Pro5

• FM-Pro4

• FM-Plug4

• Trace5

## 1.4 Contact Information

#### **General enquiries**

Website: [ruptela.com](https://www.ruptela.com/)

E-mail: [info@ruptela.com](mailto:info@ruptela.com)

Phone: +370 5 2045188

**Technical support** E-mail: [support@ruptela.com](mailto:support@ruptela.com) Phone: +370 5 2045030

### 1.5 Document Changelog

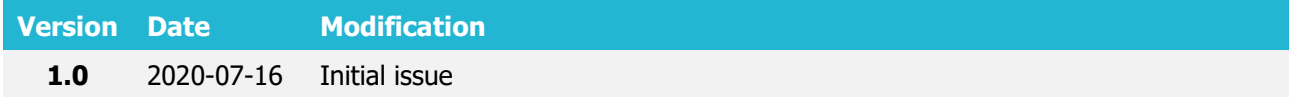

### 1.6 Notations

The following notations are used in this document to highlight important information:

#### **Bold text**

Used to indicate user interface elements or for emphasis.

#### Italic text

Used to indicate items that belong to a list and can be selected, also for identification of examples.

#### **Note**

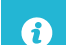

Used to highlight important information or special conditions.

#### **Tip**

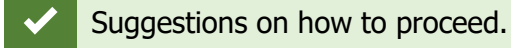

#### **Caution**

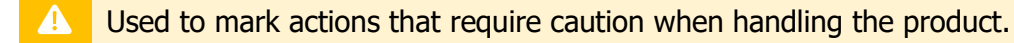

# **2 Configuration**

 $\boldsymbol{\theta}$ These functionalities require the use of the advanced configurator.

### 2.1 Starting the Configuration

To start the configuration, follow these steps:

- 1. Open the advanced configurator. Select the COM port to which your device is connected.
- 2. Click **Connect**.

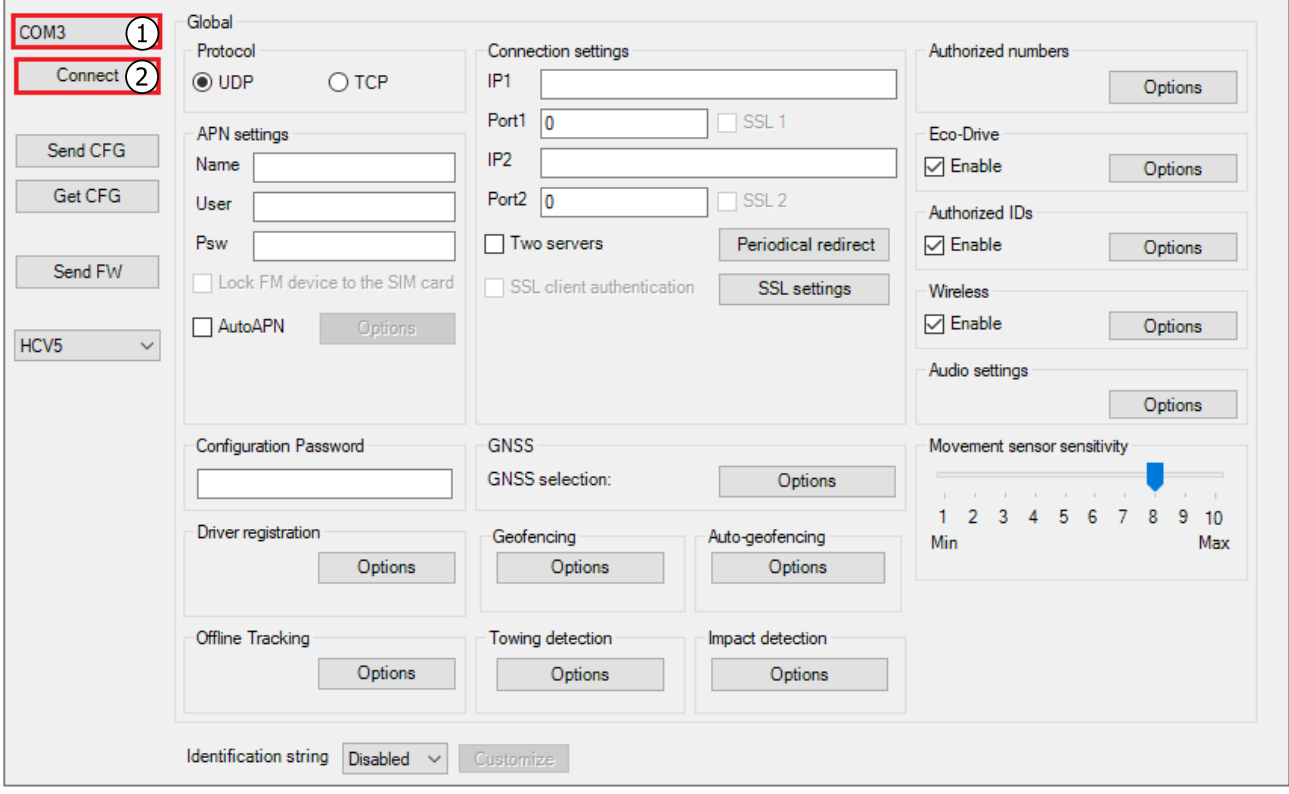

## 2.2 Identification String

After enabling the identification string, the device will send an identification packet to the server, wait for an acknowledgment packet and then transfer the data.

The following options for **Identification string** are available:

- Disabled. The identification packet will not be sent. This option is selected by default.
- Static. The identification packet will contain the following information: device type, firmware version, IMSI code, GSM operator code, distance, time and angle coefficients.
- Dynamic. You can select what information will be contained in the identification packet by clicking **Customize**.

| Driver registration<br>Options                                                     | Geofencing<br>Option      | <b>Customize ID string</b><br>$\times$<br>Device type<br>기 FW version                                              |       | Driver registration<br>Options                                           | Geofencina<br>Option: | Customize ID string<br>×<br>Device type<br>$\overline{\vee}$ FW version                                                   |                   |
|------------------------------------------------------------------------------------|---------------------------|----------------------------------------------------------------------------------------------------|-------|--------------------------------------------------------------------------|-----------------------|----------------------------------------------------------------------------------------------------|-------------------|
| Send data without GPS fix<br>Options                                               | Towing detecto            | <b>IMSI</b><br><b>GSM</b> operator<br>Options <b>Distance</b> coefficient<br>Time coefficient<br>Angle coefficient |       | Offline Tracking<br>Options                                              | <b>Options</b>        | $\overline{\vee}$ IMSI<br>Towing detection MGSM operator<br>Distance coefficient<br>Time coefficient<br>Angle coefficient |                   |
| Identification string Dynamic $\vee$<br>Profile 1<br>Profile 2 Profile 3 Profile 4 | Customize                 | <b>OCSP</b> status<br><b>Bootloader version</b><br>Hardware version<br>CFG tag                                     |       | Identification string Dynamic<br>Profile 1 Profile 2 Profile 3 Profile 4 | Customize             | <b>Bootloader version</b><br><b>□</b> Hardware version<br><b>NO</b> CFG tag<br>Last CFG change                            |                   |
| Sleep                                                                              | Data collect              |                                                                                                    |       | Sleep                                                                    | Data collecti         |                                                                                                    | twork             |
| $after$ 600<br>$\div$ sec<br><b>Disabled</b><br>$\sim$                             | $\triangledown$ Enable    |                                                                                                    | luto  | after 600<br>$\div$ sec<br><b>Disabled</b><br>$\sim$                     | $\sqrt{}$ Enable      |                                                                                                    |                   |
| Data sending                                                                       | SD card lad<br>Time witho | Close                                                                                                    |       | Data sending                                                             | SD card Idol          | Close                                                                                                    | lerator           |
| $\sqrt{}$ Enable<br>Min Records 1<br>$\sim$                                        | Engine                    | Always on                                                                                                    | IO ev | $\nabla$ Enable                                                          | Time withou<br>Engine | Always on<br>$\checkmark$                                                                                                 | Opti<br>IO events |

4 th gen devices selection 5

5<sup>th</sup> gen devices selection

 $\boldsymbol{\Omega}$ The *Static* option is not available for HCV5, LCV5, Pro5 and Trace5 devices.

 $\boldsymbol{\Omega}$ The *Dynamic* option is not available for FM-Eco4, FM-Eco4 S, FM-Eco4 T, Plug4 devices.

More information is available in the Ruptela device protocol description. Please contact our  $\boldsymbol{\Omega}$ technical support for more details.

# 2.3 Finishing the Configuration

To finish the configuration, close the **Customize ID string** window. Click **Send CFG** to send the configuration to the device.

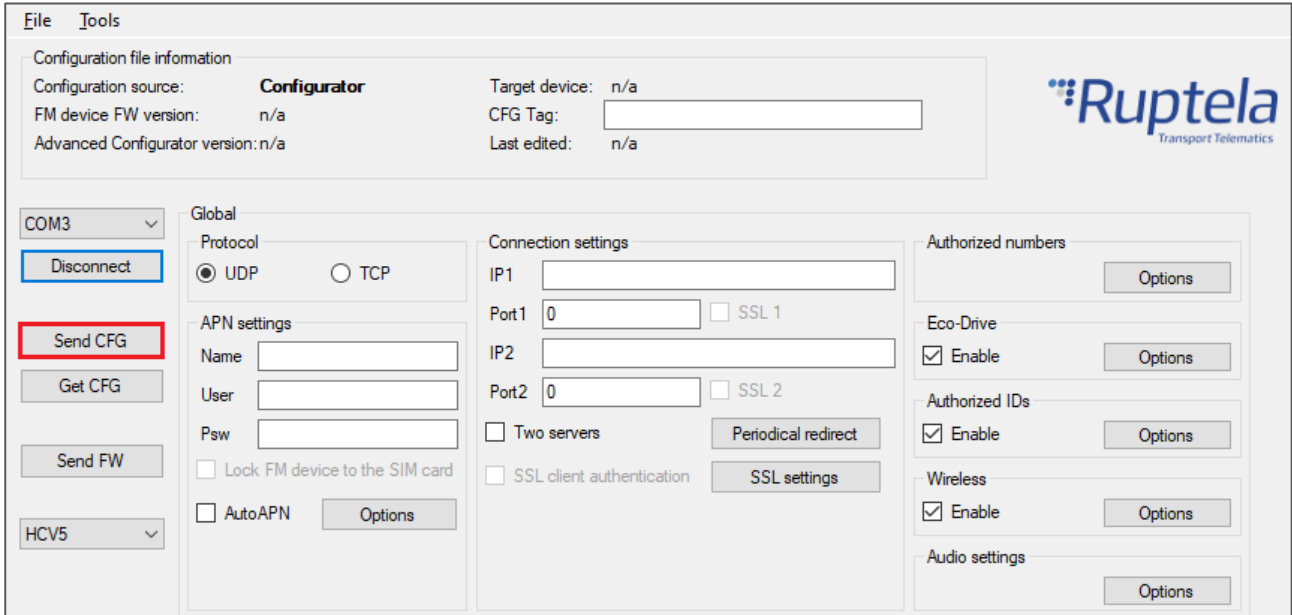